# **(c)onf (d)ata (h)elp (i)nternet \x((m)ail) (s)etup (u)sers (bye)**

The following commands pertain to the Network Mail System and are to be used at the "Mail" prompt. Follow all commands with a <RETURN>.

- **?** Provides a summary of commands available in Mail.
- **(c)apture** Switch(p)age mode on/off or (d)ownload a message.
	- **(d)ownload** Download the current message. Use to download one message at a time, or if downloading a message that contains a binary

file.

The size of the message to be downloaded will be provided. Options are:

**<RETURN>** (abort download at this time) **(q)uit** (abort download at this time) **(a)scii** (text only) **(k)ermit** (binary or text) **(x)modem** (binary or text) **(y)modem**(binary or text) **(z)modem**(binary or text)

See page 61 for more about downloading.

**(p)age** Switching page mode OFF will remove the "--Hit <RETURN> for More--" prompt at the bottom of each screenful of text. Instead, text will scroll continuously. If ON, text will stop when screen becomes full, and you will be prompted with "--Hit <RETURN> for More--". Use to download more than one message at a time.

## **(d)elete** If typed alone immediately after reading a message, deletes the current message.

If typed after (i)ndexing a list of messages, one of the following options must be appended :

- **\*** delete all messages in the current folder (be careful!)
- **8** delete message number *8*
- **8-17** delete messages numbered *8* to *17* inclusive
- **/dog** delete messages where the subject line contains the pattern "*dog*"

**jbloggs** delete all messages from "jbloggs." You can specify more than one user as long as you separate their names with a <SPACE>.

- **:n** delete all new messages
- **:o** delete all old messages
- **:r** delete all read messages
- **:u** delete all unread messages

- **(g)o** Go to another folder. Electronic mail is stored in folders. The Network automatically creates an "incoming" folder when you have new mail. You can type
	- **g folder** where "*folder*" is the name of the desired folder, or
	- **g ?** to obtain a list of the folders.

**Note:** if you were already in a folder, that folder's list of unread messages is updated, all deletions are made permanent, and so on. See the Tutorial section, Chapter 2 — Electronic Mail, page 15 for more about folders.

- **(h)elp** Initiate the online tutorial on the Mail system. This is not the same as **?**, which provides a summary of commands.
- **(i)ndex** Display the (i)ndex page, listing all the messages in the current folder. You must be within a folder to list messages. Options that may be appended are:
	- **25-30** list messages numbered 25 to 30, inclusive.
	- **jbloggs** list messages from "jbloggs." You can specify more than one user as long as you separate their names with a <SPACE>. For example:

```
Mail (? for help): i jbloggs
Date # Subject Lines From
         -------- ---- ----------------------- ------- ---------
Aug 5 3 System mailing prefixes 56 jbloggs
Aug 15 14 Re: Thanks for the help 12 jbloggs
Mail (? for help):
```
- **/pat** list messages where the subject line contains the pattern "*pat*"
- **:n** list all new messages
- **:o** list all old messages
- **:r** list all read messages
- **:u** list all unread messages
- **(l)ist** List the names of your mail folders.Jan 13, 2023 "incoming" is the only automatically-generated folder, created when new mail is received. "incoming" will stay present as long as there are messages (new or old) contained in it. If there are no messages in it, you will not see "incoming" listed. Similarly, if you delete all the contents of any folder, the folder itself will not remain. Create it again simply by (s)aving a message to a foldername. (See **(g)o** above.)

#### **(l)ist (s)torage**

List the storage of your mail folders. Lets you know how much you are storing in each of your mail folders.

- **(n)ext** Display the next message. If you are in a rush and don't have time to continue reading the long message you are now looking at, this command bypasses the rest of the current message and displays the next one.
- **(p)revious** Display the previous message.
- **(g)uit** Leave the mail system and update the incoming folder or the folder from which you are quitting. Updating means that mail you have read is marked as such and deleted messages are permanently erased. Alternatively, you can **e(x)it** the Mail system, leaving the current folder as if you hadn't been into it at all.
- **(r)ead** Read or display the current message.
- **(s)ave** Save the current message in a folder. You will be asked for a foldername. Additionally, you can use (s)ave with the following options:

Use the following options immediately after typing **s** and before hitting <RETURN>. The system will ask for a folder name after you press <RETURN>.

- **\*** save all messages
- **8** save message number *8*
- **25-30** save messages numbered 25 to 30 inclusive
- **jbloggs** save all messages from "jbloggs." You can specify more than one user as long as you separate their names with a <SPACE>.
- **/dog** save messages where the subject line contains the pattern "*dog"*
- **:n** save all new messages
- **:o** save all old messages
- **:r** save all read messages
- **:u** save all unread messages

Note: the new folder is created and messaged are stored there even if you use the e(x)it command.

- **(und)elete** Undelete a recently deleted message. This command can be used immediately after deleting a message by typing **und <RETURN>,** or by typing the message number of the message that was deleted as in **und 4 <RETURN>**. Additionally, **und 4-6<RETURN>** will undelete recently deleted messages 4, 5, and 6. You can only undelete messages BEFORE you have  $(q)$  one to another folder or  $(q)$ uit Mail. Once you have left and folder, any deleted messages there are gone forever. Alternatively, if you  $e(x)$  it mail, none of the changes you made *in the current folder* (including deletes) will be saved and it will be in the same state as when you initially visited it.
- **(u)nread** Display the next unread message.

**(w)rite** Write a message. Options following (w)rite are:

- **(n)ew** You provide the user's account name and a subject header.
- **(r)eply** The Network automatically enters the account name and subject from the original message with subject header prefixed with "Re:". Options are:
	- **(s)ender** Your reply goes only to the sender
	- **(e)veryone** Your reply goes to the sender as well as to anyone included on the "Cc:" and "To:" lines.
- **(s)end** Send a copy of the current message to a user you select. You will have the option of editing the contents before sending it off.
- **e(x)it** Exit the Mail system without saving any changes *in the current folder*. New mail you've read reverts back to unread, messages that you deleted will be restored, etc. In other words, exit with no changes. After you issue the  $e(x)$ it command the Network will prompt you:

Do you really want to forget about any changes?  $(y/n)$ 

If you respond with **y** you will leave Mail and no changes will be made. If you reply with **n** it will be like using (q)uit.

**Note:** if you (g)o to another folder, all changes in the folder you left are made permanent and cannot be un-done with e(x)it.

**(y)et** Find out if a person has read the mail you sent (y)et. You will be told whether the user has read or deleted any mail message you have sent. Example:

Mail (? for help): **y jbloggs**

#### **Stringing commands and options together**

You can string together many mail commands if you precede them with a ",". Additionally, some options can also be combined. For example:

- **,wre** (w)rite a (r)eply to (e)veryone
- **,wn jbloggs** (w)rite a (n)ew message to "jbloggs"
- **,cp** (c)apture mode, switching (p)age off/on
- **r jbloggs /news** (r)ead messages either from "jbloggs" OR with "news" in the subject line

Beware, though, that if you string together an invalid sequence of commands the result may be unusual!

### The GreenNet Manual **Options at the "To:" or "Cc:" prompt**

There are a number of extra things you can type at the "To:" or "Cc:" prompts in mail (or when sending a mail message from within a conference):

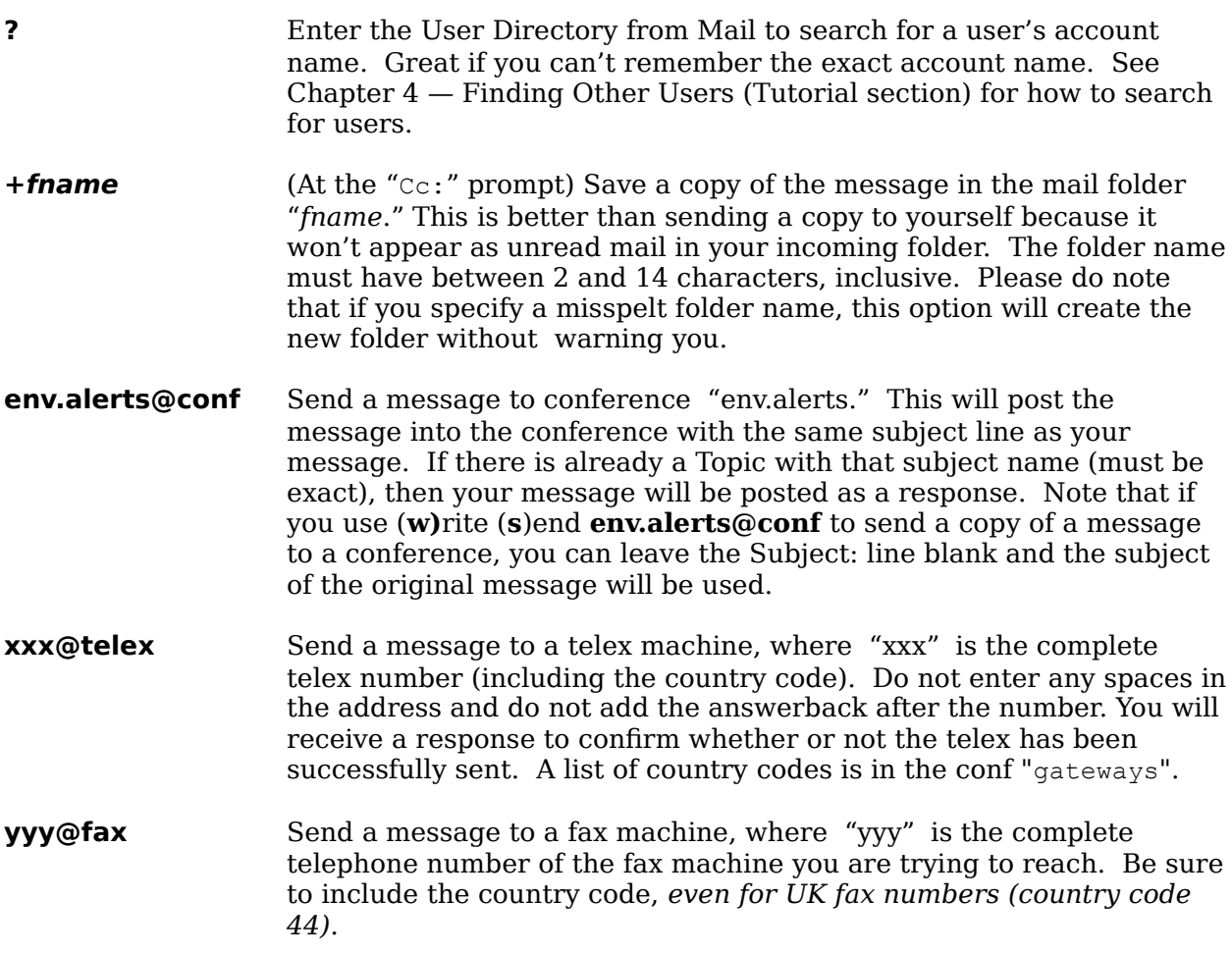